# Externe harde schijf van Dell Gebruikshandleiding

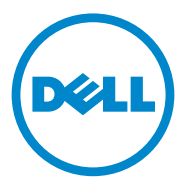

#### Opmerkingen, waarschuwingen en gevaar-kennisgevingen

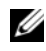

OPMERKING: Een OPMERKING duidt belangrijke informatie aan voor een beter gebruik van uw computer.

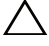

 $\triangle$  WAARSCHUWING: Een WAARSCHUWING duidt op de kans op hardwareschade of gegevensverlies en geeft aan hoe u dit kunt vermijden.

GEVAAR: Een GEVAAR-KENNISGEVING duidt op de kans op schade aan eigendommen, lichamelijk letsel of overlijden.

#### **© 2012 Dell Inc. Alle rechten voorbehouden.**

\_\_\_\_\_\_\_\_\_\_\_\_\_\_\_\_\_\_\_\_ Merken in deze tekst: Dell™, het Dell-logo, Dell Boomi™, Dell Precision™, OptiPlex™, Latitude™, PowerEdge™, PowerVault™, PowerConnect™, OpenManage™, EqualLogic™, Compellent™, KACE™, FlexAddress™, Force10™ en Vostro™ zijn merken van Dell Inc. Intel®, Pentium®, Xeon®, Core® en Celeron® zijn gedeponeerde merken van Intel Corporation in de Verenigde Staten en andere landen. AMD<sup>®</sup> is een gedeponeerd merk en AMD Opteron<sup>™</sup>, AMD Phenom™ en AMD Sempron™ zijn merken van Advanced Micro Devices, Inc. Microsoft®, Windows®, Windows Server®, Internet Explorer®, MS-DOS®, Windows Vista® en Active Directory® zijn merken of gedeponeerde merken van Microsoft Corporation in de Verenigde Staten en/of andere landen. Red Hat® en Red Hat® Enterprise Linux<sup>®</sup> zijn gedeponeerde merken van Red Hat, Inc. in de Verenigde Staten en/of andere landen. Novell® en SUSE® zijn gedeponeerde merken van Novell Inc. in de Verenigde Staten en andere landen. Oracle® is een gedeponeerd merk van Oracle Corporation en/of daaraan gelieerde bedrijven. Citrix<sup>®</sup>, Xen<sup>®</sup>, XenServer<sup>®</sup> en XenMotion<sup>®</sup> zijn merken of gedeponeerde merken van Citrix Systems, Inc. in de Verenigde Staten en/of andere landen. VMware®, Virtual SMP®, vMotion®, vCenter® en vSphere® zijn gedeponeerde merken van VMware, Inc. in de Verenigde Staten of andere landen. IBM® is een gedeponeerd merk van International Business Machines Corporation.

2012 - 09 Rev. A01

## Inhoud

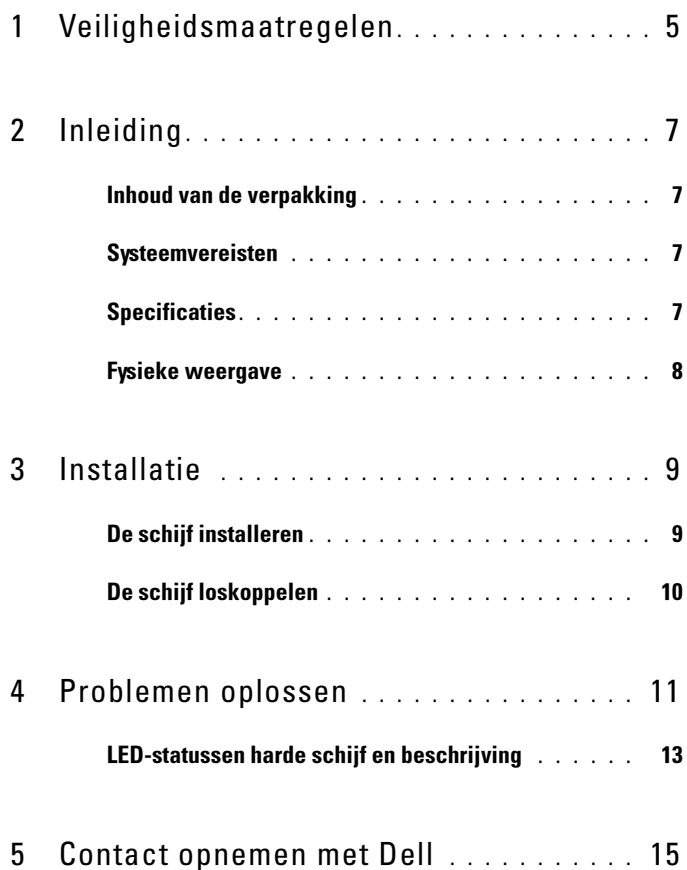

#### Inhoud

# <span id="page-4-0"></span>Veiligheidsmaatregelen

Volg de onderstaande veiligheidsrichtlijnen op om uw eigen veiligheid te garanderen en om de externe harde schijf tegen mogelijke schade te beschermen.

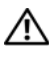

GEVAAR: Laat de schijf niet vallen en zorg ervoor dat deze niet aan schokken blootstaat.

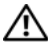

 $\bigwedge$  GEVAAR: Zorg ervoor dat de schijf niet wordt losgekoppeld of verplaatst terwijl deze in gebruik is.

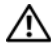

 $\bigwedge$  GEVAAR: Een groot aantal reparaties mag alleen door een erkend onderhoudstechnicus worden uitgevoerd. U mag alleen de probleemoplossing uitvoeren die in uw productdocumentatie wordt aangegeven of die u moet uitvoeren volgens de instructies van het online of telefonische service- en onderhoudsteam.

WAARSCHUWING: Schade als gevolg van onderhoudswerkzaamheden die niet door Dell zijn goedgekeurd, valt niet onder de garantie.

WAARSCHUWING: U voorkomt gegevensverlies door alle geopende bestanden op te slaan en de bestanden te sluiten. Sluit vervolgens alle geopende programma's alvorens u de computer uitzet.

#### Veiligheidsmaatregelen

# <span id="page-6-0"></span>Inleiding

De draagbare externe vaste schijf van Dell is een betaalbare opslagoplossing die een integrale oplossing biedt voor al uw behoeften op het gebied van back-ups, gegevensmigratie en gegevensuitwisseling.

Deze gebruikershandleiding biedt stapsgewijze instructies en andere belangrijke informatie over uw product.

#### <span id="page-6-1"></span>Inhoud van de verpakking

- Draagbare externe schijf 500 GB /1 TB
- Dell USB 3.0-interfaceadapter
- 18-inch (45,7 cm) USB 3.0-kabel
- Snelstartgids
- Garantiekaart
- Technische informatie omtrent veiligheid, milieu en regelgeving
- Algemene voorwaarden

#### <span id="page-6-2"></span>Systeemvereisten

- Windows 8
- Windows 7
- Windows Vista
- Windows XP

### <span id="page-6-3"></span>**Specificaties**

Specificaties vaste schijf

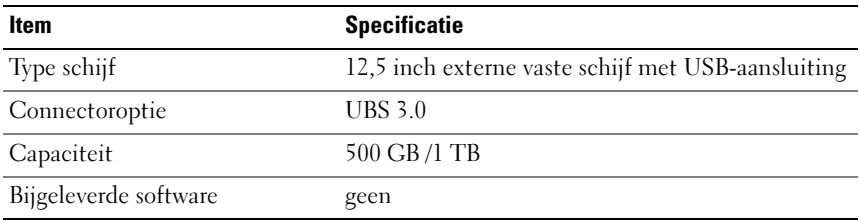

#### <span id="page-7-0"></span>Fysieke weergave

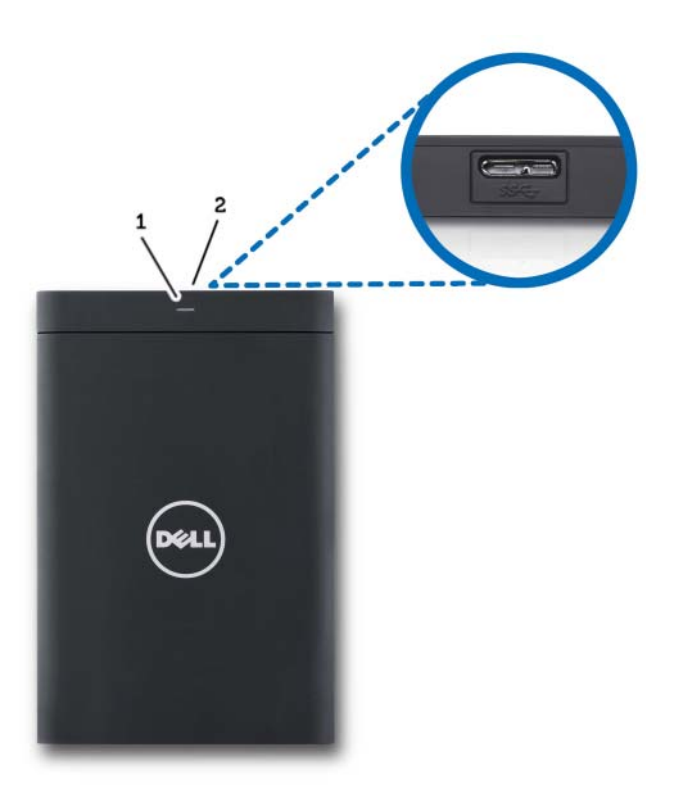

1 LED voor activiteit van de vaste schijf 2 Kabelconnector van de vaste schijf

## <span id="page-8-0"></span>**Installatie**

#### <span id="page-8-1"></span>De schijf installeren

1 Sluit de Dell USB 3.0-interfaceadapter aan op de externe vaste schijf.

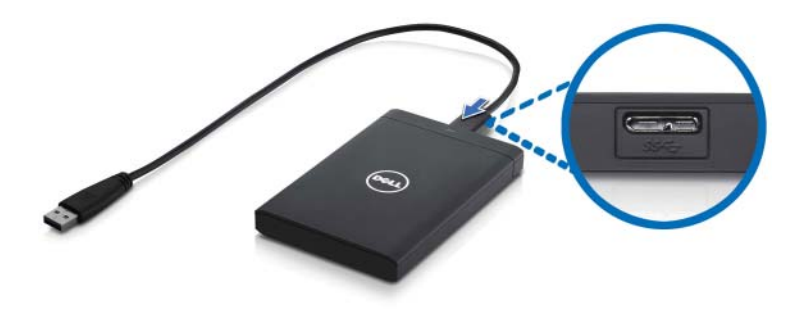

2 Sluit de externe vaste schijf aan op een beschikbare USB 3.0-poort van uw computer. De schijf is ook compatibel met USB 2.0-poorten op uw computer.

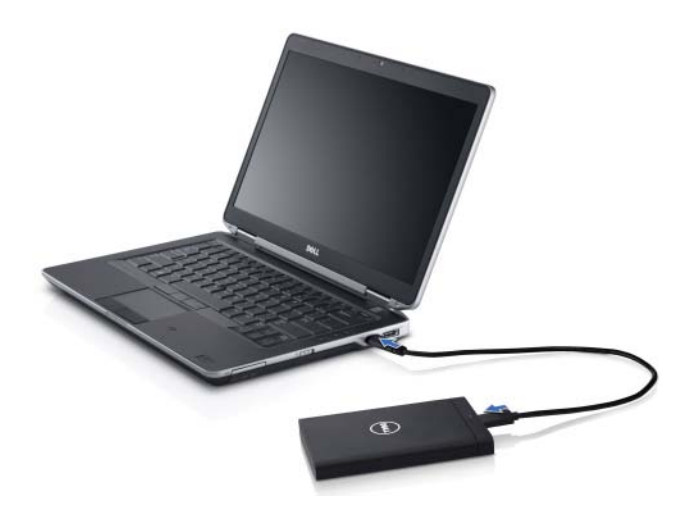

3 Wanneer u de schijf hebt aangesloten, wordt deze als een stationsletter weergegeven in Deze Computer (m.a.w.: station E:, F: of een andere letter). Dit gebeurt binnen ongeveer 30 seconden nadat u het station aansluit en aanzet.

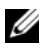

 $\mathbb Z$  N.B.: De interfaceadapter is van twee witte LED's voorzien die gaan branden zodra u de schijf op de computer aansluit.

4 Klik op Map openen om bestanden weer te geven in Windows Verkenner om de stationsletter te openen of klik op de stationsletter in Computer.

U kunt nu beginnen met het kopiëren van bestanden naar de externe harde schijf door handmatig de opties Kopiëren en Plakken te gebruiken of door bestanden naar de externe vaste schijf te slepen en ze daar neer te zetten.

### <span id="page-9-0"></span>De schijf loskoppelen

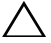

 $\triangle$  WAARSCHUWING: U moet alle geopende vensters op de externe harde schijf sluiten om de schijf los te koppelen. Voorkom gegevensverlies door alle computertoepassingen te sluiten voordat u de externe harde schijf loskoppelt.

1 Klik op het pictogram Hardware veilig verwijderen in het systeemvak, in de buurt van de klok.

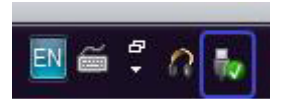

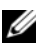

*C* OPMERKING: Het pictogram Hardware veilig verwijderen ziet eruit als een USB-stekker met een groen vinkje erbij.

- 2 Er verschijnt een pop-upmenu met daarin alle apparaten die van de computer kunnen worden losgekoppeld.
- 3 Klik in het pop-upmenu op de externe harde schijf.
- 4 Wanneer u een pop-upbericht ziet dat zegt dat het veilig is om de hardware te verwijderen, kunt u het apparaat loskoppelen.

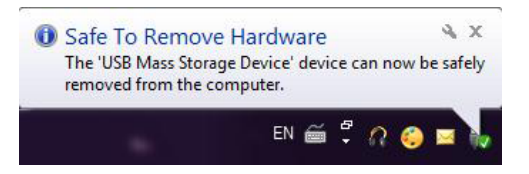

# <span id="page-10-0"></span>Problemen oplossen

Dit gedeelte biedt een overzicht van de stappen voor het identificeren en oplossen van problemen die zich vaak voordoen bij externe apparaten die via USB op computers zijn aangesloten.

Problemen en oplossingen

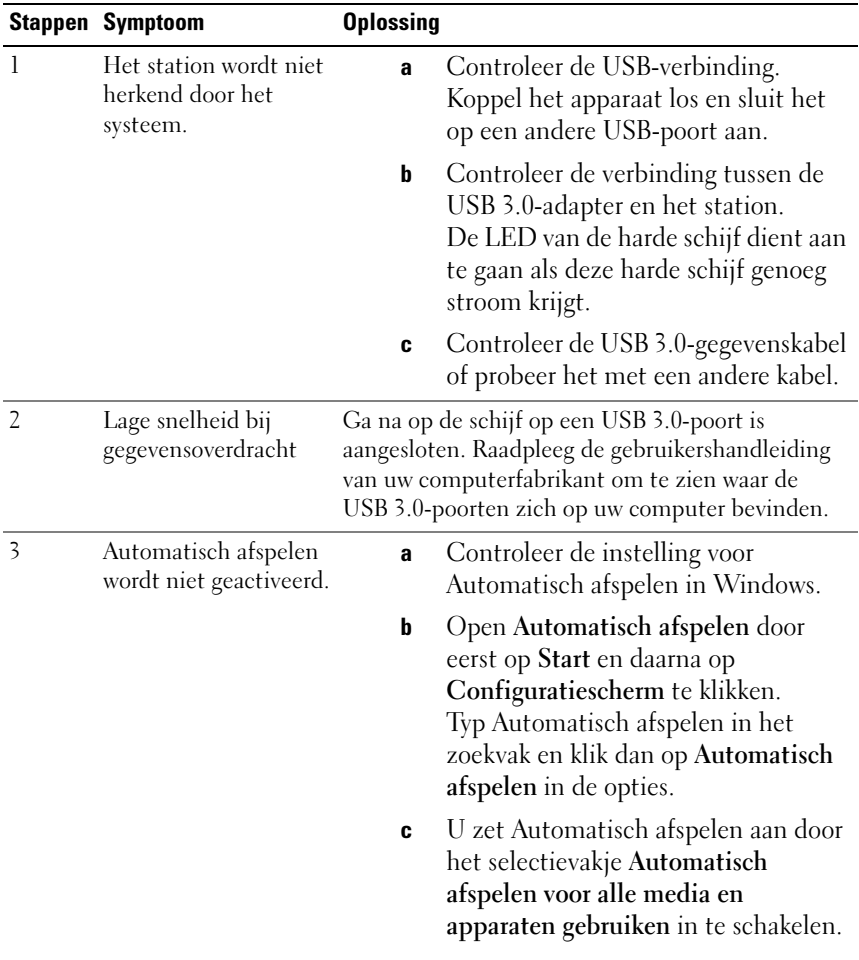

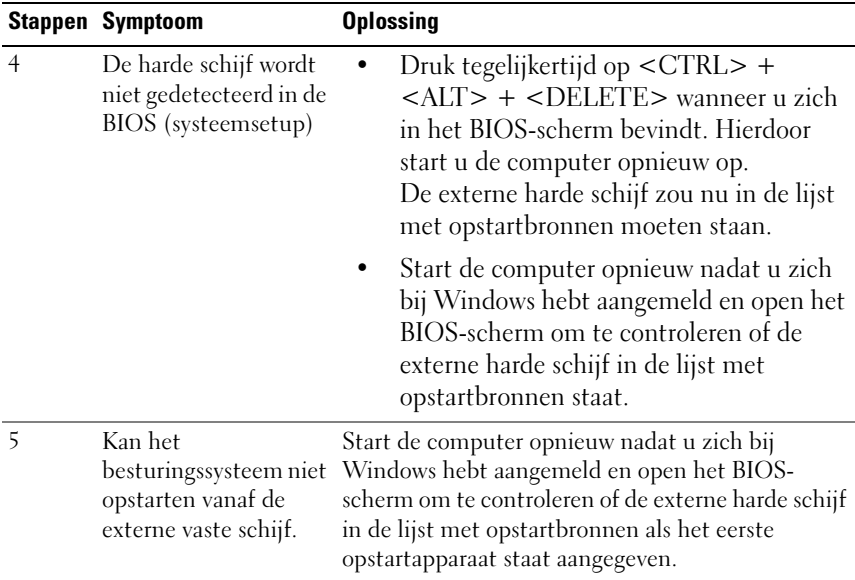

**COPMERKING:** Zorg ervoor dat uw computer is bijgewerkt met de laatste stuurprogramma's en BIOS-versie voordat u stap 4 en 5 uitvoert. U kunt de laatste versies van stuurprogramma's en BIOS downloaden van de website van de fabrikant. Voor computers van Dell is dit www.support.dell.com.

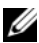

OPMERKING: Als de oplossingen die hiervoor in stap 4 en 5 worden vermeld, het probleem niet oplossen, kunt u proberen de externe harde schijf aan te sluiten op een USB 2.0/eSATA-poort op de computer. Raadpleeg de gebruikershandleiding van de fabrikant van uw computer om te zien waar de USB 2.0/eSATA-poorten zich op uw computer bevinden.

**COPMERKING:** Welke toets(en) u gebruikt om de Bios (systeemsetup) te openen, is afhankelijk van de fabrikant van de computer. Raadpleeg de gebruikershandleiding of website van de fabrikant om deze informatie te vinden. Op Dell-computers activeert u het BIOS-menu door tijdens het opstarten van de computer op <F2> te drukken. Als u tijdens het opstarten op <F12> drukt, wordt het opstartmenu van de computer geactiveerd.

### <span id="page-12-0"></span>LED-statussen harde schijf en beschrijving

LED-statussen

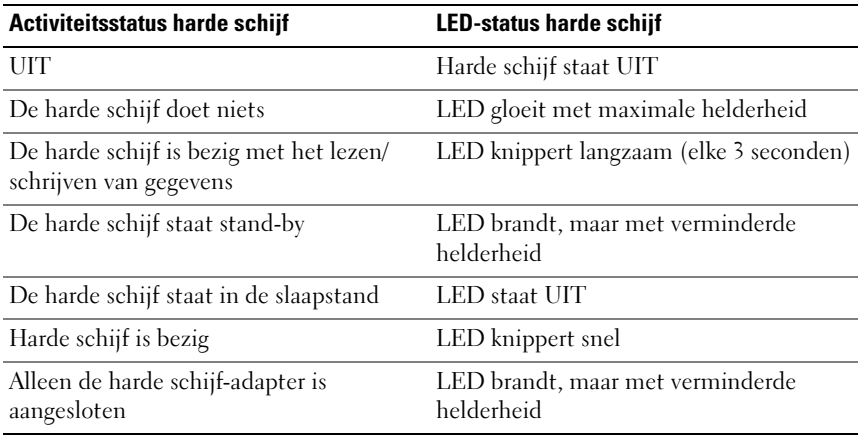

## <span id="page-14-0"></span>Contact opnemen met Dell

**OPMERKING:** Als u niet over een actieve internetverbinding beschikt, kunt u contactgegevens vinden op de factuur, op de pakbon of in de productcatalogus van Dell.

Dell biedt verschillende online en telefonische ondersteuningsservices en -mogelijkheden. De beschikbaarheid hiervan verschilt per land en product. Sommige services zijn mogelijk niet beschikbaar in uw regio. U neemt als volgt contact op met Dell voor zaken op het gebied van verkoop, technische ondersteuning of klantenservice:

- 1 Ga naar support.dell.com.
- 2 Selecteer uw ondersteuningscategorie.
- 3 Als u geen klant in de V.S. bent, selecteert u uw landcode onder aan de pagina of selecteert u Alles om meer opties weer te geven.
- 4 Selecteer de gewenste service- of ondersteuningslink.